# Verzamelen apparaten van draadloze LANcontroller (WLC)  $\overline{a}$

## Inhoud

Inleiding Voorwaarden Vereisten Gebruikte componenten Configureren Debug uitvoer naar een bestand in lokale machine opslaan Debug-uitvoer naar een systeemserver sturen Debug uitvoer naar een lokaal bestand van de WLC opslaan

## Inleiding

Dit document beschrijft de verschillende beschikbare methoden om apparaten te verzamelen van een AireOS Wireless LAN-controller (WLC).

## Voorwaarden

### Vereisten

Cisco raadt kennis van de volgende onderwerpen aan:

- Draadloze LAN-controllers
- Telnet/SSH/console-client

#### Gebruikte componenten

De informatie in dit document is gebaseerd op deze hardware/software versies:

- AireOS WLC versie 8.0.14.0 of hoger
- $\cdot$  Versie 0.70
- Slogserver
- TFTP-server (Trial File Transfer Protocol)

# Configureren

#### Debug uitvoer naar een bestand in lokale machine opslaan

Voor deze methode is het nodig dat de gebruiker via SSH/telnet/console via putty in de WLC inlogt en de uitvoer van de sessie naar een .txt-bestand op de machine logt vanaf waar de sessie is gestart.

Stap 1. Open een Opdracht Line Interface (CLI) aan de WLC via SSH/telnet/console door Poetin.

Stap 2. Log de uitvoer van de WLC in op een .txt-bestand.

a) Klik met de rechtermuisknop op de linker bovenzijde van het Tekstvenster (pictogram kleine computer) en selecteer Wijzigingen instellingen.

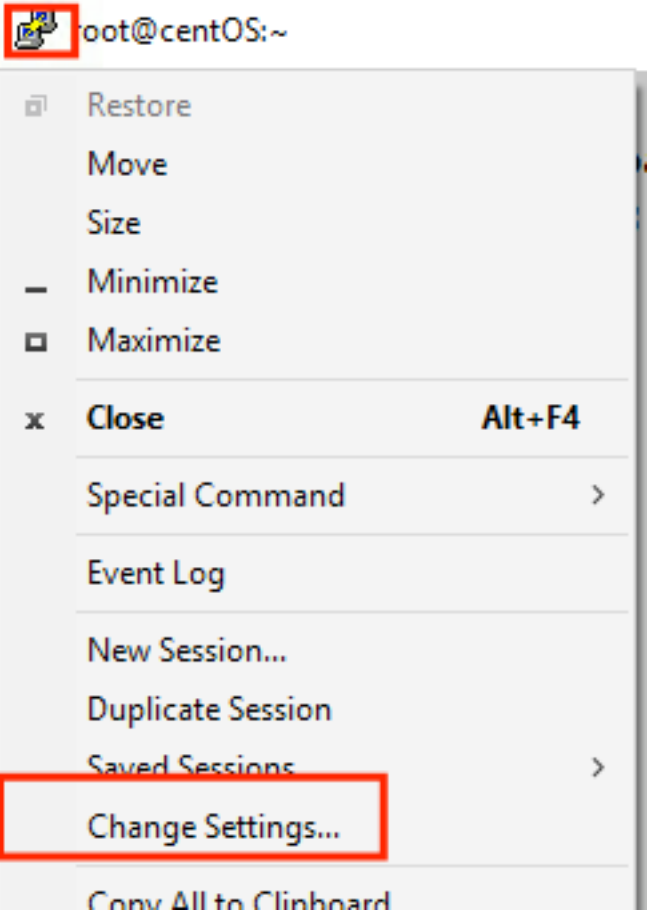

b) Navigeer naar sessie > Vastlegging > Sessievastlegging. Selecteer Alle sessieuitvoer en selecteer vervolgens Bladeren om het pad te kiezen waar het bestand opgeslagen is evenals de naam van het bestand. Als u dit gedaan hebt, selecteert u Toepassen.

图 PuTTY Reconfiguration

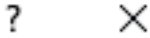

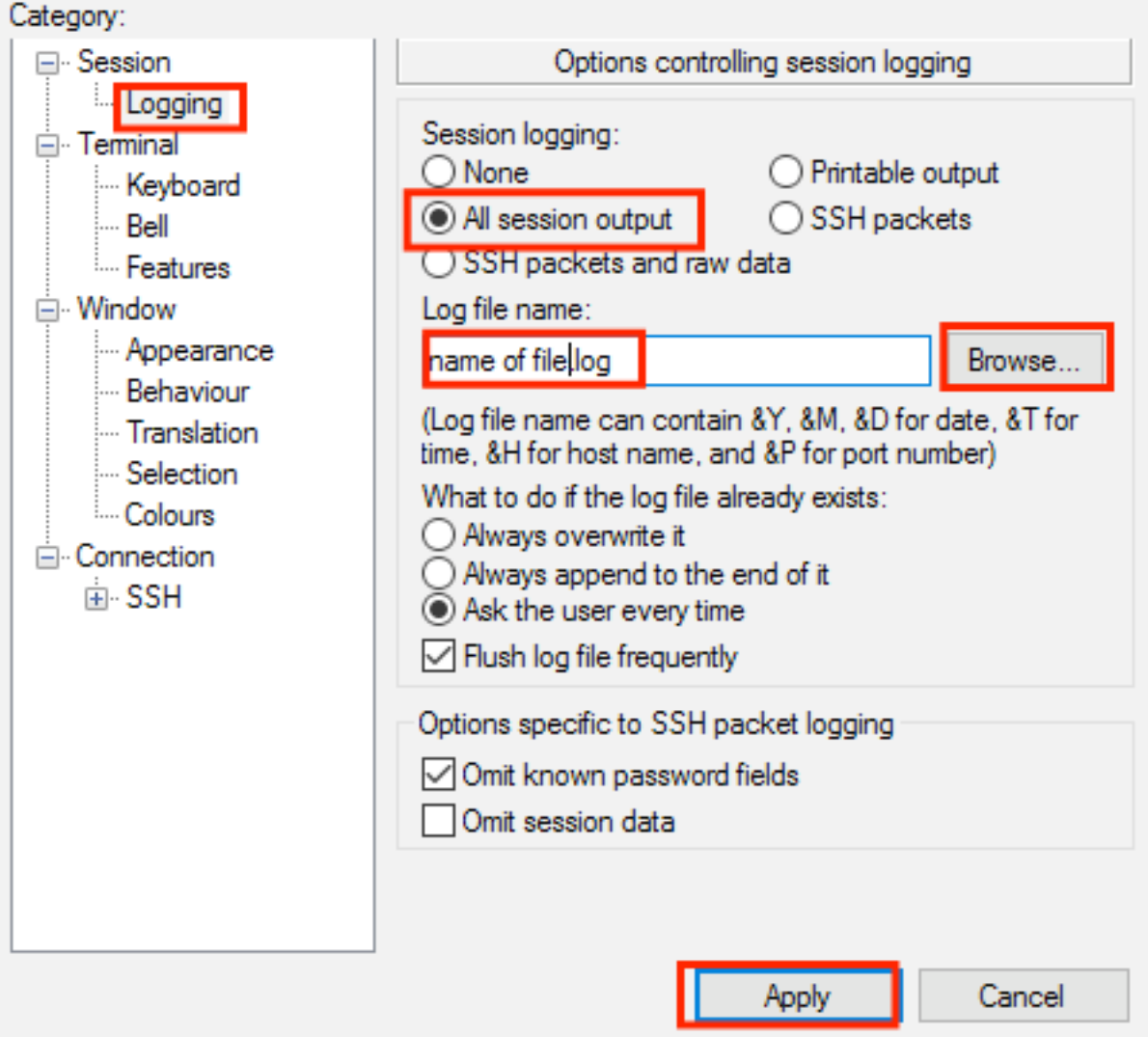

Stap 3. Zorg ervoor dat de CLI-sessie niet wordt beëindigd. Dit is afhankelijk van het type verbinding en wordt met deze opdrachten uitgevoerd.

SSH/Telnet-sessie:

>config session timeout 0 Console-sessie:

>config serial timeout 0 Stap 4. Schakel de gewenste apparaten in (dit is een bug-client).

>debug client aa:bb:cc:dd:ee:ff >debug dhcp message enable >debug aaa events enable

Stap 5. Nadat de gewenste gebeurtenis is opgetreden, schakelt u de knoppen uit.

Stap 6. Verzamel het bestand vanaf het pad dat in Stap 2 is gespecificeerd.

#### Debug-uitvoer naar een systeemserver sturen

Deze methode verstuurt de debug uitvoer naar een syslogserver. Het sessievormulier waarin de debug-opdrachten worden uitgevoerd, moet open blijven, anders stopt de WLC met het verzenden van de debug-uitvoer naar de syslogserver.

Tip: Als tijdelijke oplossing kunt u via de console verbinding maken met de WLC. Om te voorkomen dat de console sessie eindigt, schakelt u de gewenste debugs in, trekt u de computer uit de console poort en wacht u tot de gegevens naar de syslig server zijn. Op deze manier blijft de consolesessie in leven.

Opmerking: Deze optie is beschikbaar sinds AireOS versie 5.1.

Stap 1. Open een CLI-sessie naar het WLC via SSH/telnet/console door Poetin.

Stap 2. Zorg ervoor dat de CLI-sessie niet wordt beëindigd.

SSH/Telnet-sessie:

>config session timeout 0 Console-sessie:

>config serial timeout 0 Stap 3. Configureer de WLC om de debug uitvoer naar een verzamelserver te verzenden.

>config logging syslog level debugging >config logging debug syslog enable >config logging syslog host <syslog's-IP-address> Stap 4. Schakel de gewenste apparaten in (dit is een bug-client).

```
>debug client aa:bb:cc:dd:ee:ff
>debug dhcp message enable
>debug aaa events enable
```
Stap 5. Nadat de gewenste gebeurtenis is opgetreden, schakelt u de knoppen uit.

>debug disable-all Stap 6. Verzamel het bestand op de systeemserver.

#### Debug uitvoer naar een lokaal bestand van de WLC opslaan

Met deze methode wordt de debug-uitvoer opgeslagen in een bestand dat lokaal in het WLC is opgeslagen. De sessie die de debug-opdracht geeft moet geopend blijven anders slaat de WLC de debug-uitvoer naar het lokale bestand niet op.

Tip: Als tijdelijke oplossing kunt u via de console verbinding maken met de WLC. Om te voorkomen dat de console sessie eindigt, schakelt u de gewenste uiteinden in, koppelt u de computer uit de console poort en wacht u tot de gegevens in het lokale bestand zijn opgeslagen. Op deze manier blijft de consolesessie in leven.

Opmerking: Deze optie is beschikbaar sinds AireOS versie 5.1.

#### N.B.: Configuratie voor debug-uitvoer die is opgeslagen in een lokaal bestand en het bestand zelf wordt verwijderd nadat de WLC opnieuw is opgestart.

Stap 1. Open een CLI-sessie naar het WLC via SSH/telnet/console door Poetin.

Stap 2. Zorg ervoor dat de CLI-sessie niet wordt beëindigd.

SSH/Telnet-sessie:

```
>config session timeout 0
Console-sessie:
```

```
>config serial timeout 0
Stap 3. Configureer de WLC om de debug uitvoer naar een lokaal bestand op te slaan.
```
>config logging debug file enable Stap 4. Schakel de gewenste apparaten in (dit is een bug-client).

```
>debug client aa:bb:cc:dd:ee:ff
>debug dhcp message enable
>debug aaa events enable
```
Stap 5. Nadat de gewenste gebeurtenis is opgetreden, schakelt u de knoppen uit.

>debug disable-all Stap 6. Verzamel de informatie bij de WLC.

Stap 7. Om het debug-bestand te verzamelen, moet het vanaf de WLC naar een TFTP/FTP-server worden geüpload via CLI of Graphical User Interface (GUI).

CLI:

```
(Cisco Controller) >transfer upload datatype debug-file
(Cisco Controller) >transfer upload serverip 10.10.10.10
(Cisco Controller) >transfer upload path /
(Cisco Controller) >transfer upload mode tftp
(Cisco Controller) >transfer upload filename debug-output-name.txt
(Cisco Controller) >transfer upload start
```
Mode............................................. TFTP TFTP Server IP................................... 10.10.10.10 TFTP Path........................................ / TFTP Filename.................................... debug-output-name.txt Data Type........................................ Debug File

Are you sure you want to start?  $(y/N)$  y GUI:

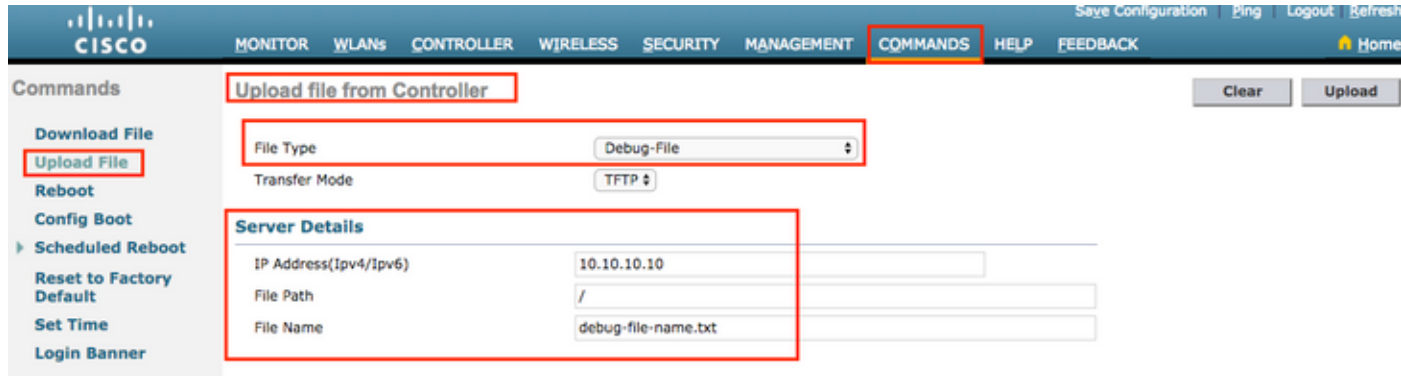

Elk van de methoden genereert dezelfde output. Het is echter belangrijk om er rekening mee te houden dat de console uitgangen bij een veel lagere snelheid dan de sessies van telnet of SSH tonen maar uitgangen kunnen bieden zelfs na onbereikbaarheid van het netwerk.